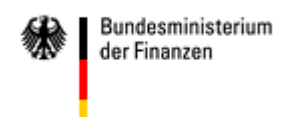

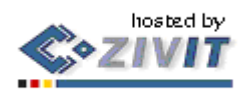

# **Das Formular-Management-System (FMS) der Bundesfinanzverwaltung.**

Formulare online ausfüllen ...

FormsForWeb® ist das Formular Management System, mit dem künftig alle Formulare der Bundesfinanzverwaltung im Internet und Intranet bereitgestellt und online ausgefüllt werden. Die Installation eines zusätzlichen "Ausfüll-Programms" oder die Ausführung eines Plug-Ins oder ActiveX Controls auf Ihrem Rechner ist dazu nicht erforderlich. Zum Ausfüllen und Versenden der Formulare benötigen Sie lediglich Ihren gewohnten Internet Browser wie z.B. den Internet Explorer.

... oder offline bearbeiten. (Diese Funktion steht nicht bei allen Formularen zur Verfügung!)

Zusätzlich steht mit dem FormsForWeb® Filler ein Programm zur Verfügung, mit dem Sie FormsForWeb® Formulare auch offline, das heißt ohne Verbindung zum Formularserver, bearbeiten und einschließlich der eingetragenen Daten speichern können. In diesem Fall laden Sie das Formular vom Formularserver auf Ihren Rechner herunter und füllen es statt im Internet Browser im FormsForWeb® Filler aus. Anschließend laden Sie das ausgefüllte Formular gegebenenfalls wieder auf den Formularserver hoch.

### **Symbolleiste FMS online**

Entsprechend dem vorgesehenen Anwendungsbereich sind in jedem Formular unterschiedliche Funktionalitäten hinterlegt, z. B. das automatische Runden oder Berechnen, die Online- und/oder Offlinenutzung oder die direkte Weiterverarbeitung der Formulardaten durch ein angeschlossenes Fachverfahren. Auf Grund dieser unterschiedlichen Funktionalitäten können die Symbolleisten in den einzelnen Formularen voneinander abweichen. Ein einfaches, 2-seitiges Formular, das online ausgefüllt werden soll und nicht an ein Fachverfahren angebunden ist, weist beispielsweise die nachstehend abgebildete Symbolleiste auf.

### **Die Nutzung der Formulare erfolgt ausschließlich mit den Schaltflächen des FMS und nicht mit den Schaltflächen des Browsers.**

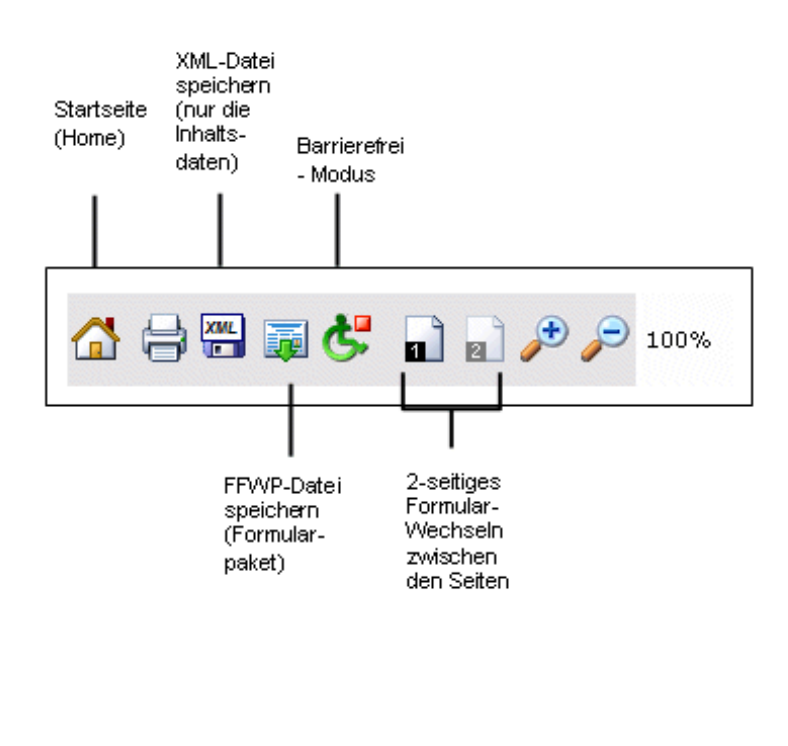

Die wichtigsten Funktionen des FMS im Überblick.

### **Speichern und hochladen von XML-Daten**

Die Formulardaten werden hier in einem XML-Datensatz mit einer nur geringen Dateigröße auf dem Rechner des Anwenders gespeichert und zu einem späteren Zeitpunkt zur weiteren Bearbeitung wieder hochgeladen.

### **1. Formulardaten speichern**

**KML**<br>Mit diesem Symbol (in der Symbolleiste der Formulare) werden die Formulardaten, d.h.<br>Determinischer KML-Datei an einem lediglich die in ein Formular eingegebenen Daten, in Form einer XML-Datei an einem beliebigen Ort auf dem Computer gespeichert. Beim Anklicken erscheint ein Hinweis, der neben allgemeinen Informationen zum Speichern zusätzlich das zu speichernde Formular benennt (hier: Formular 0851) und einen Hinweis auf die Größe des Formulars enthält (hier: 3 KB).

> **Herunterladen von XML Daten** Klicken Sie auf den nachfolgenden Link, um die erfaßten Daten auf Ihren Rechner zu übertragen. Sie können die übertragene XML-Datei auf Ihrer Festplatte speichern. Laden Sie diese Datei zu einem späteren Zeitpunkt wieder hoch, um den Ausfüllvorgang fortzusetzen. Die Möglichkeit zum Hochladen einer XML-Datei finden Sie im Startmenü. Bitte nehmen Sie keine Veränderungen an der Datei vor. Andernfalls ist ein Wiedereinlesen nicht möglich! [0851 Bewilligung des Anschreibeverfahrens bei der Ausfuhr von Waren (Zugelassener Ausführer)] (3 KB)

#### **Hinweis:**

Wird das Antragsformular als Nachweis, für die persönlichen Akten benötigt, bietet es sich an, nicht die XML-Daten sondern das fertig ausgefüllte Formular als nicht mehr veränderbare pdf-Datei zu speichern. Eine solche Datei wird vor dem Drucken des Formulars erzeugt.

#### **2. Formulardaten hochladen**

Wurden Formulardaten in einer XML-Datei auf der Festplatte des Nutzers gespeichert, können diese Daten erneut im FMS aufgerufen werden, z. B. um den Ausfüllvorgang fortzusetzen oder als Vorlage für weitere Anträge.

Zum Hochladen einer XML-Datei ist die nachfolgend dargestellte Schaltfläche auf der Startseite des Formular-Management-Systems zu aktivieren.

[XML Daten hochladen]

In mehreren Schritten werden die gespeicherten Formulardaten wieder hochgeladen und automatisch in das Formular eingefügt. Folgen Sie dazu den Anweisungen auf dem Bildschirm.

## **Drucken von Formularen**

Zum Ausdrucken des Formulars bitte zuerst das Druckersymbol des FMS nutzen. Zunächst wird eine pdf-Datei erzeugt. Hierzu wird der kostenlose [Adobe Reader](http://www.adobe.de/products/acrobat/readstep2.html) der Version 4.0 oder höher benötigt. Diese pdf-Datei kann über die Schaltflächen des Adobe Readers ausgedruckt, zu Nachweiszwecken gespeichert oder auch per E-Mail versandt werden.

### **Plausibilitätsprüfung in den Formularen**

In vielen Formularen wird beim Ausfüllen, beim Speichern oder vor dem Drucken geprüft, ob alle notwendigen Felder ausgefüllt sind und ob ggf. vorgeschriebene Feldformate, wie z.B. Datumsfelder, Bankleitzahlen, Kommastellen ... beachtet wurden. Anderenfalls erscheint eine entsprechende Fehlermeldung:

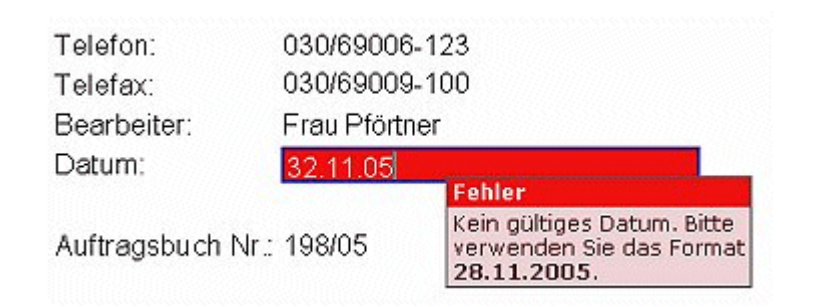

#### **FormsForWeb® Filler**

**Alternativ** zur Onlinenutzung können Formulare auch offline genutzt werden. Für die Offlinenutzung ist die Installation einer kostenlos verfügbaren Clientkomponente (FormsForWeb® Filler) auf dem jeweiligen PC-System erforderlich. Die Formulare werden im Dateiformat *\*.ffwp* bereitgestellt.

Mit dem FormsForWeb® Filler steht Ihnen ein Programm zur Verfügung, mit dem Sie dieselben FormsForWeb® Formulare auch offline, das heißt ohne Verbindung zum Formularserver, bearbeiten können. In diesem Fall laden Sie das Formular vom Formularserver auf Ihren Rechner herunter und füllen es statt im Internet Browser im FormsForWeb® Filler aus. Anschließend laden Sie das ausgefüllte Formular gegebenenfalls wieder auf den Formularserver hoch.

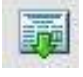

Formularpaket herunterladen

(Diese Funktion steht nicht bei allen Formularen zur Verfügung!)

Die zur Offlinenutzung notwendige Client-Komponente FormsForWeb® Filler steht allen Nutzern kostenlos zur Verfügung. Die Software darf auf beliebig vielen PCs installiert und genutzt werden. Die aktuelle Version kann von der folgenden Webseite heruntergeladen werden: [www.lucom.com](http://www.lucom.com/downloads.html)

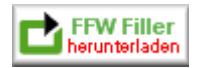